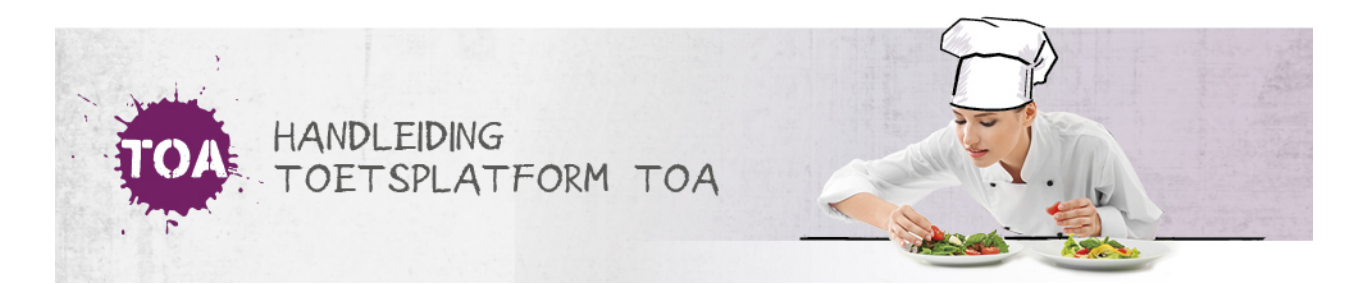

## FACTUREN BEKIJKEN

Zowel de instellings- als afdelingsbeheerder heeft toegang tot het factuuroverzicht van alle afdelingen. Ga voor het bekijken van facturen naar het tabblad 'Organisatie>Facturen' in de TOA. Hier zie je het overzicht van alle facturen voor je instelling. Je kunt de details van een factuur bekijken door achteraan op de regel van de betreffende factuur te klikken. Wil je de factuur printen? Klik dan linksboven in het scherm op 'Print'. Je kunt de factuur ook exporteren naar een Excelbestand. Klik hiervoor op 'Export' onderaan de pagina.

## Organisatie: Facturen

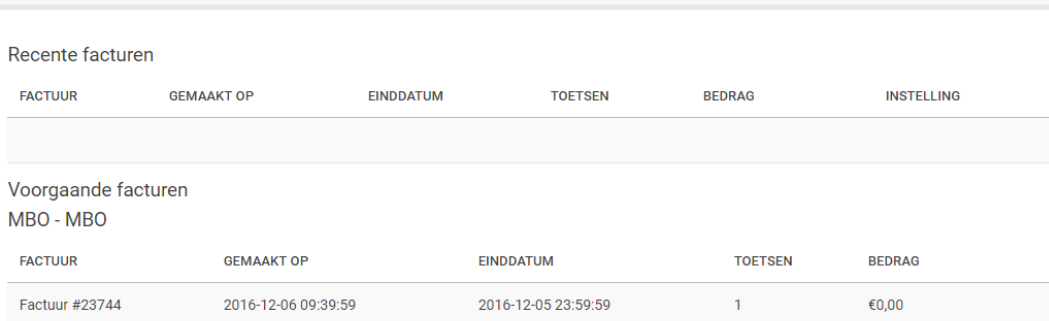